# Basic Linux Commands Exercise

### **BitCuratorEdu** Last Updated: January 18, 2022

### About This Exercise

#### **Author**

Cal Lee

#### **Description**

This hands-on exercise is meant to introduce students to basic Linux commands in the BitCurator environment. These slides are excerpted from Cal Lee's SAA "Advanced Digital Forensics" class. The sample data referenced in these slides is available here:<https://github.com/BitCurator/bcc-dfa-sample-data/>

#### **Learning object type**

Lesson plan/materials

#### **Learning objectives**

This learning object might be used in a lesson to satisfy the following learning objectives:

Practice using tools in the BitCurator Environment.

# Command Line Operations

- Opens up many more possibilities, such as:
	- ◻ stringing tools together
	- performing batch operations
	- ◻ changing parameters from their default values
	- $\Box$  using tools that are only available through the command line (no GUI)

### Some Considerations

- $\blacksquare$  Role of pipes feed output from one process into another process
- Switches settings that can be applied to a command (e.g. -a, -r)
- **Argument** a specific piece of data that is processed by a program (e.g. a variable or fixed value)
- **Regular expressions** used to find patterns (more on this later)
- Text created in Windows and Unix, even though they're both ASCII, will encode new lines differently, so you may need to translate usinga tool such as dos2unix or unix2dos.

### Some Important Commands and Tasks

- $m$ kdir make a directory
- $cd$  change the directory that you're in ["cd .." goes to the parent of the current directory]
- $\mathsf{I}$  ls list contents of a directory
- md5sum generate cryptographic hashes
- cat output content of a text file (can be concatenation of contents of two files)
- $\blacksquare$  file determine file types based on magic numbers
- strings matches patterns in the text (ASCII) parts of a file (file can be binary)
- $\blacksquare$  diff compare two files
- hexdump very basic (non-GUI) hex viewer

# General Unix/Linux Tricks

- $\blacksquare$  man manual page that explains how to run a command or some other technical information (e.g. ascii page)
- $\blacksquare$  control-z quit currently running program
- $\blacksquare$  clear clear the screen (hide text from previous commands)
- $\blacksquare$  Up arrow cycles through previous commands, so you can rerun (or adapt) them
- $\blacksquare$  Tab hit this key after you've started typing a string that the operating system can fill in for you (e.g. a long file name)

- Copy files.zip to the desktop of your host computer
- If you haven't done this already, add shared folder to BitCurator VM, pointing to the desktop of the host

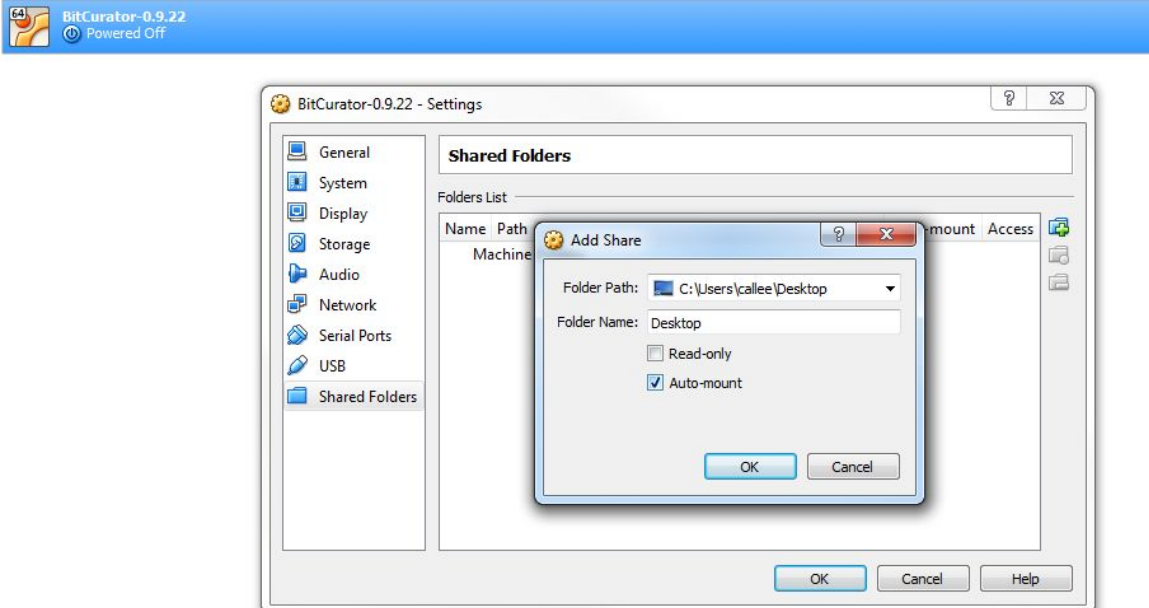

Move files.zip to the BitCurator VM desktop

### Open a command prompt in the BitCurator environment

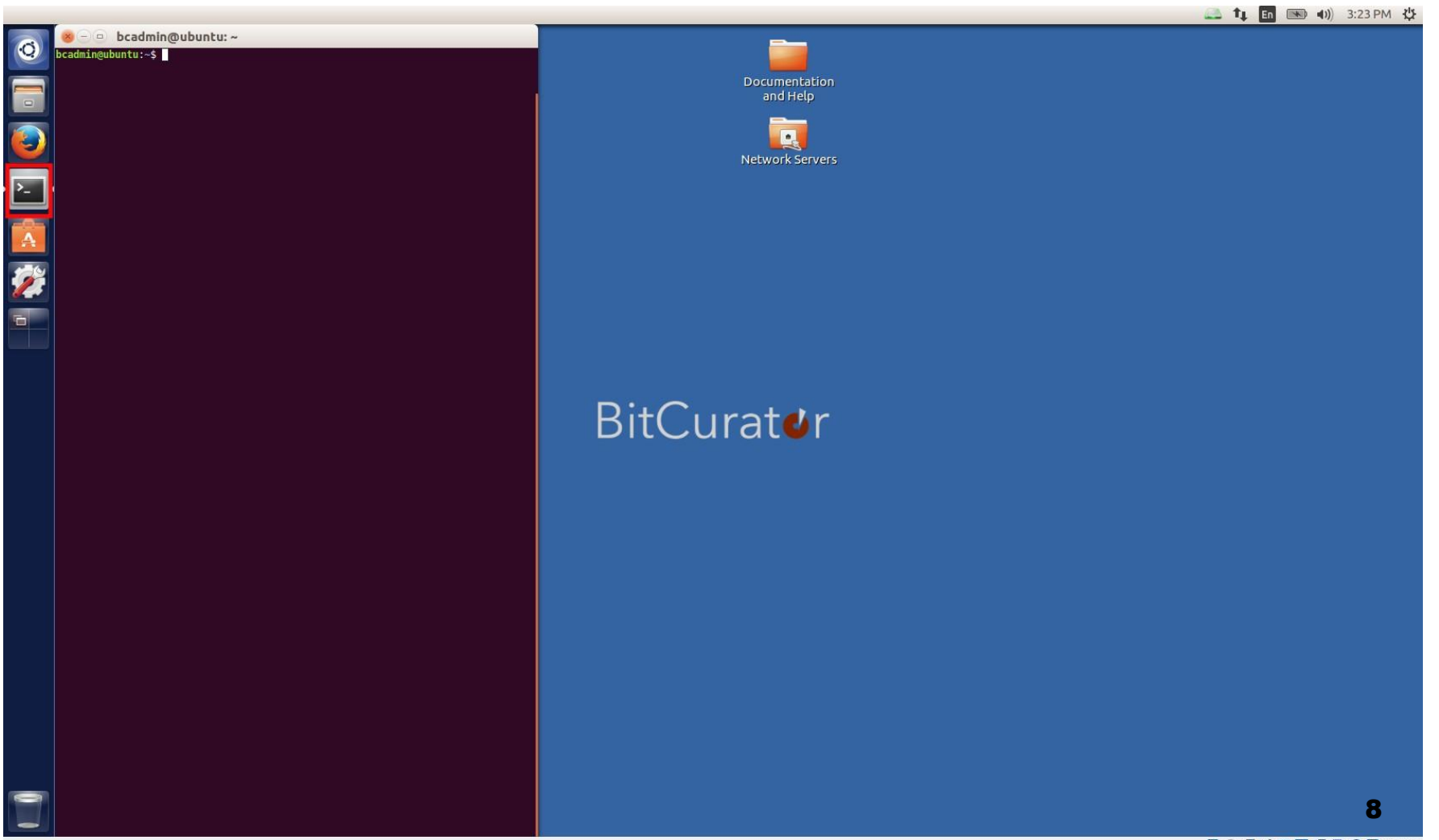

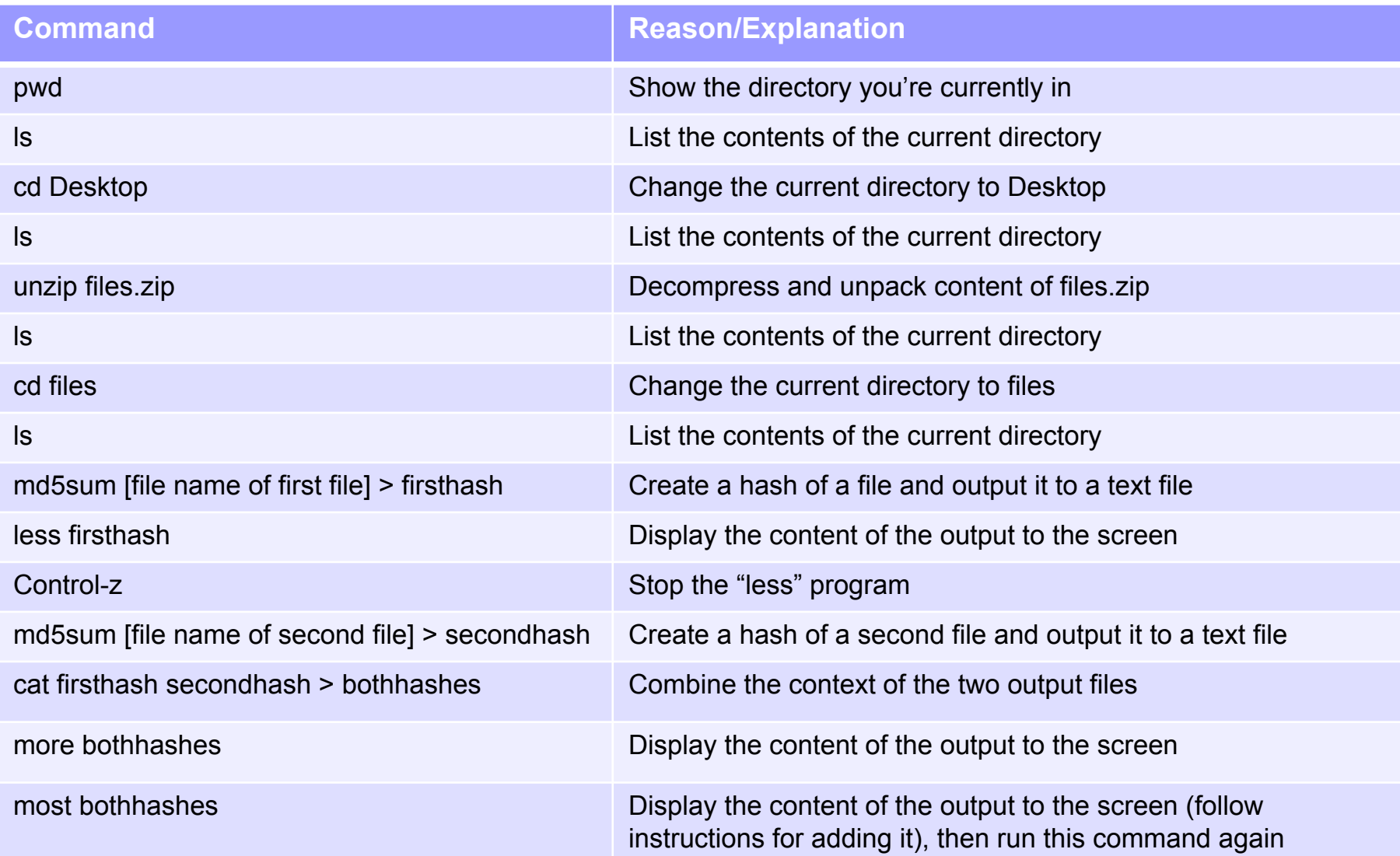

Gives you the right administrative permissions

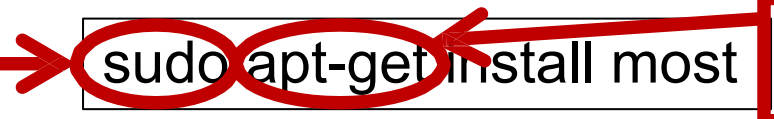

Uses Advanced Packaging Tool to get the program

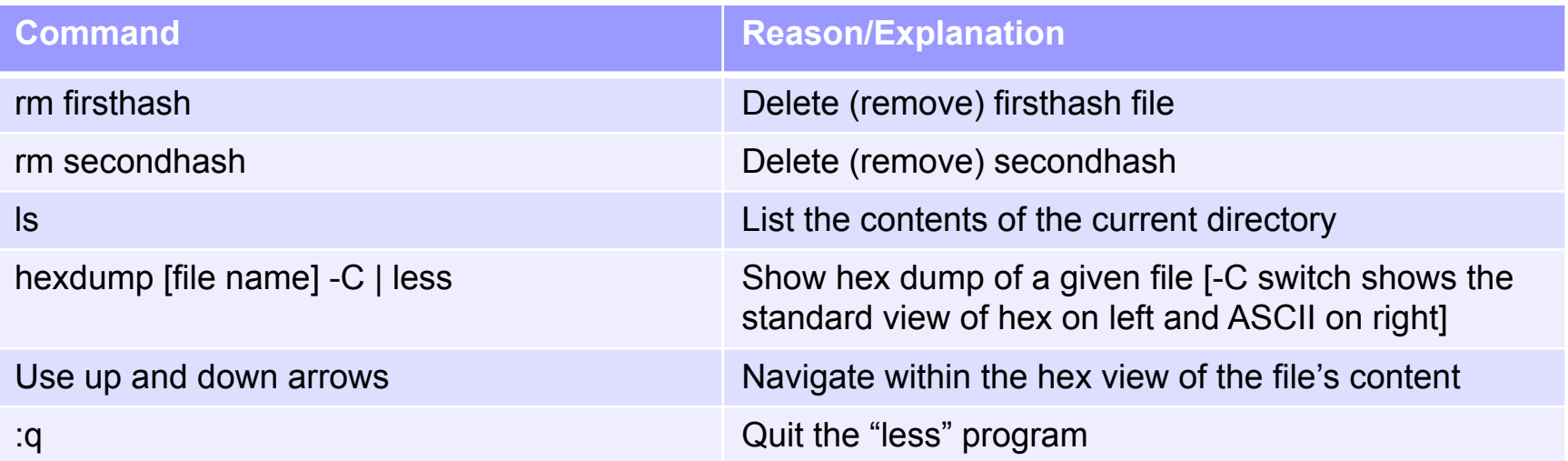

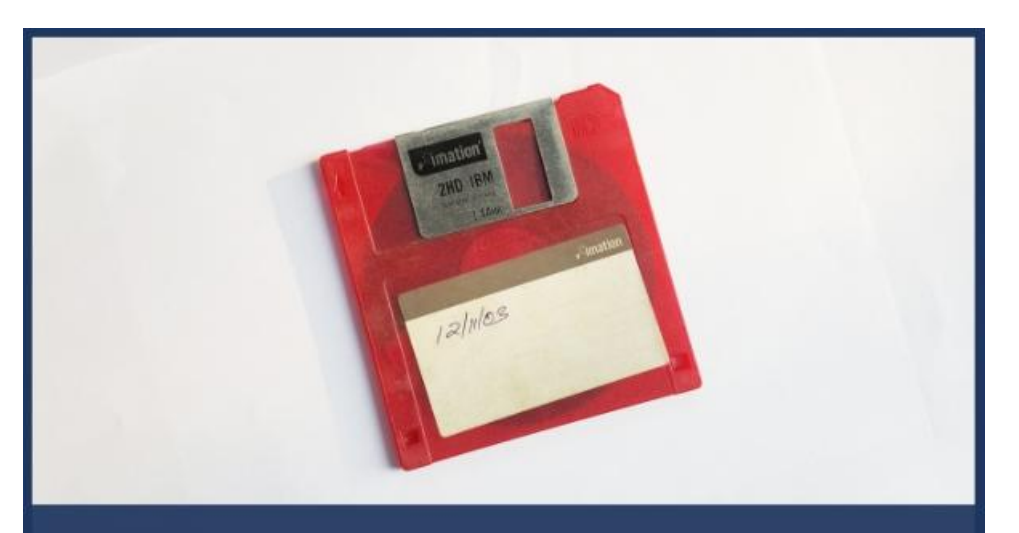

# **BitCuratorEdu**

Advancing the adoption of digital forensics tools and methods in libraries and archives through professional education efforts

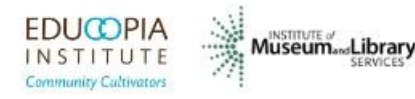

This resource was released by the BitCuratorEdu project and is licensed under a [Creative Commons](https://creativecommons.org/licenses/by/4.0/) [Attribution 4.0 International License](https://creativecommons.org/licenses/by/4.0/).

Most resources from the BitCuratorEdu project are intentionally left with basic formatting and without project branding. We encourage educators, practitioners, and students to adapt these materials as much as needed and share them widely.

*The [BitCuratorEdu project](https://bitcuratoredu.web.unc.edu/) is a three-year effort funded by the [Institute of Museum and Library](https://www.imls.gov/) [Services \(IMLS\)](https://www.imls.gov/) to study and advance the adoption of digital forensics tools and methods in libraries and archives through professional education efforts. This project is a partnership between [Educopia Institute](https://educopia.org/) and the [School of Information and Library Science at](https://sils.unc.edu/) [the University of North Carolina at Chapel Hill](https://sils.unc.edu/), along with the [Council of State Archivists \(CoSA\)](https://www.statearchivists.org/) and several Masters-level programs in library and information science.*